## Icepim featurelist v 2.3.2

Last updated date : 18/03/2020

#### Imports

Several types of imports for your data:

- Content import (from <u>Icecat</u> or other content supplier)
- Assortment import (from your supplier(s) via <u>Iceimport</u>)
- Price rules
- Brands
- Categories, product types
- Filters

### **Icecat** enrichment

Within Icepim there is a standard integrated Icecat content import solution. Icecat is a content supplier for over 7.500.000 unique SKU's,

covered in the Open + Full catalog. For more information go to <a href="http://icecat.biz">http://icecat.biz</a>

Within Icepim there are multiple ways to enrich with Icecat:

- Enrich total assortment based on the Icecat full XML.
- Enrich the updated products by the Icecat daily XML.
- Enrich based on a content request on product level.
- Enrich based on a content request by batch actions.

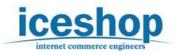

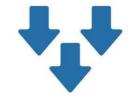

icepim

product manager in the cloud

# Filters (to be applied on the import or export)

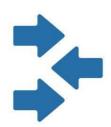

• Filters based on converted values in Icepim (post filter).

- Filters based on the original values from Iceimport (prefilter).
- Multiple pre or postfilter groups can be selected to exclude or include your assortment to Icepim.

#### **Conversions:**

Mapping tool for warehouses, brands, MPN (manufacturer part number, categories, product types, attributes, states, statuses and definitions.

The conversion tool offers additional features, such as category mapping in batch and autocreating of brands.The conversion tool imports unspsc code and/or the category name (label) for a more convenient mapping to your own category structure.

#### Assortment import features

- Select multiple assortment filters (pre or postfilters).
- Set minimum price.
- Select lock on content changes by the imports.
- Mapping tool to select which fields should be imported (based on csv column).
- Import assortment data in 1 or multiple languages.
- Import from (multiple) supplier(s).
- Ability to work with Delta and/or Full import files.
- Set the needed conversions on the import.

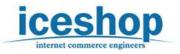

## Categories

- Use the existing category tree from Icecat, modify (rename or restructure) the categories from Icecat or create your own category tree.
- Use the already standardized Icecat category conversions to import products directly into the right category.
- Use the mapping tool to map imported values to your categories.

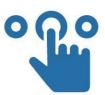

- Easily change the category tree structure by drag & dropping of categories.
- The categories are supported in multiple languages.

### **Brands**

- •Create new brands or rename existing brands.
- •Filter on used/unused values to see which of your brands already contain products.

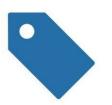

- Option to delete unused brands automatically.
- •Use the already standardized Icecat brand conversions to import products directly into the right brand.

•Option to map imported brand values to your brands.

•Option to automatically create brands based on the imported values.

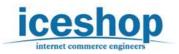

## Products

Find the products that you would like to manage by searching on several filters (filtering is possible by sorting on price, brand (alphabetical or by selecting the brand name), added date, and so on. The filters are dependable and searchable to provide you with the best search results.

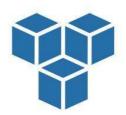

- Edit your products content (upload images in bulk, add video url's, descriptions and attributes).
- Edit your products logistical data (price, stock, delivery date and selected warehouse).
- Edit your products general data (category of the product, brand, product type).
- Set locks for your content, logistical data and/or general data to be sure the product will not be overwritten anymore by the various imports.
- Configure bundles on your product page by searching on the name, mpn, sku or brand of a product.

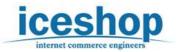

## Product types (attribute sets)

- Filter on used/unused product types.
- Change the product type names.
- Create attribute groups.
- Add / edit attributes.
- Configure the type of the attribute (list, string and more).
- Manage attribute list items.
- The visibility and searchability of the attributes have been set by Icecat. Still, you could manually change the visibility and/or searchability of the attributes in the way you like it. Also, with the visibility icon you will instantly see which attributes become visible or nonvisible on your system per product.
- Manage the different languages / translations for each attribute.

### **Product relations**

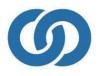

Besides importing product relations from Icecat, it is possible to manually create new product relations. This is possible on brand, product type, category or product name level.

There are multiple type of product relations, for example cross-selling, up-selling, alternatives, or you could create your own product relation group.

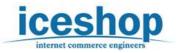

#### **Reasons to buy**

Import the reasons to buy from Icecat, or create your own reasons to buy and assign those to the products you like.

On the reasons to buy page it is possible to upload an image, add a title and description (for multiple languages).

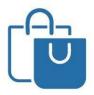

In case a reason to buy comes from Icecat, you could edit and lock the reason to buy. By doing so, the reason to buy will not be overwritten by Icecat anymore.

## Product statuses, Product states & Business Rules

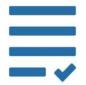

Add product <u>statuses</u> such as online, offline, eol, expected or create your own. Per product you can edit the product statuses.

Create your own product <u>states</u>, such as "New", "Refurbished", "Slightly Damaged", and so on. Use the conversion tool to convert the imported states from the suppliers to your own product states, so

products will be moved to the right state automatically.

With the flexible <u>Business Rules</u> Engine, you could set rules to automatically set your product <u>state statuses</u> based on your product state. For example "if state is New, set state status to "Online products", if state is "Refurbished and warehouse is "own stock", set status to "Offline products", and so on.

#### **Product statuses**

Add product statuses such as online, offline, eol, expected or create your own. Per product you can edit the product statuses. Also there is an option to disable/enable all products with a certain status.

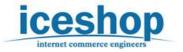

#### **Product fields**

Add your own product fields.

Those fields will become available in the product pages and export from Icepim. There is also an option to export a default value in case the value of the field is not already filled on the product page.

## Pricing

By configuring price rules you could create a sales price (or special price) based on the purchase price + margin. There are multiple ways to calculate the price: By margin, markup or by setting fixed prices.

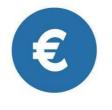

The price rules can be configured on multiple ways: oper product (sku) oper product type, brand, warehouse obased on date obased on quantity obased on from-to-price (for example if price = 0-10, add 10% margin). If price = 10-20, add 12% margin, and so on.

#### Warehouses

Select your warehouse and set delivery rules (amount of delivery days based on brand, product type or general)

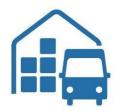

#### Warehouse selector

Decide how you would like to set the selected warehouse per product via rules that are configured in the warehouse selector. The default rule is "cheapest price". Besides the default rule, there are multiple other rules possible. Select your favoured warehouse based on product type, brand, category, price or product level. Optionally invert the rules, so that a warehouse will not be selected for the product based on the rule.

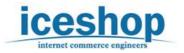

#### SE0

Your SEO information could be managed through your e-commerce environment. Via PIM, it is also possible on the product detail page.

The following SEO fields are supported:

- page url
- o meta title
- $\circ$  meta description
- o meta keywords

The SEO information can be managed manually. Only the meta title will be added by Icecat automatically based on the product title. After the initial meta title is set by Icecat, it will not be overwritten anymore. Therefore your manual changes in the SEO tab will always be leading and will not be lost.

#### **Exports**

Export products in the format you like (use our default formats, or request a customized export option). Besides exporting products there are other export possibilities as well, such as price rules, reports or custom options.

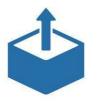

Use the assortment filter to apply filter groups that have been configured in the post filters. Select the language for exporting data, select a warehouse.

Configure the fields that you would like to export and the sequence of the fields via the export mapping tool. Save the export file on an (ftp) server or download the export file locally. Icepim also has a Push API. Via the push API, all products with updates will be

automatically exported. (Also when you manually update a product via the PIM).

Thank you for reading the Icepim Featurelist 2.3.2. If you are interested in a full demonstration of the service, if you have questions, or you would like more information about pricing, contact our sales: sales@iceshop.nl

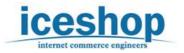